# **Leve um Desktop Linux com você, onde quer que você vá MandrakeMove**

Sem um laptop, como você pode ter seu Linux fora de casa? Como nós podemos converter aqueles amigos ou parentes teimosos, que quase não tem tempo para instalar o Linux, ou tem receio de perder seus arquivos? Uma distribuição que roda diretamente de um CD-ROM é a resposta, e MandrakeMove é a escolha certa.

#### **POR MARCO FIORETTI**

O hardware exigido pelo Mandrakeméstico e em pequenos escritórios. O menu não oferece compiladores ou outras ferramentas de programação, mas o sistema não foi feito para isso. A maioria da documentação disponível no CD é a mesma do Mandarke Linux 9.2. Um

**Algumas distribuições podem inicializar e rodar diretamente do CD-ROM, sem instalar nada no disco rígido Ultimamente essa forma de** cializar e rodar diretamente do CD-ROM, sem instalar nada no disco rígido. Ultimamente essa forma de empacotar o Linux se tornou popular como o desktop Open Source definitivo, ou uma excelente solução para demonstrações. As pessoas podem experimentar uma distribuição diferente todos os dias, basta inserir o CD no drive e depois removê-lo para retornar ao sistema padrão da máquina.

O Mandrake oferece dois CDs no modelo acima citado, baseados no Mandrake Linux 9.2, chamados MandrakeMove (*www.mandrakesoft.com/products/mandrakemove*). O primeiro pode ser baixado gratuitamente da internet, o segundo vem em diversas versões comercializadas. As duas mais populares custam 69.9 e 129 Euros respectivamente. Em contraste à versão gratuita, as caixinhas contém "chaveirinhos" USB de 128 ou 256 MB e documentação adicional, em parte específica ao MandrakeMove (quase nada dela pode ser encontrado online). Os usuários que adquirirem as caixinhas vão encontrar software adicional, não-GPL, como drivers para hardware da nVidia, Real Player e Flash Player.

A principal vantagem da versão comercial é que ela pode armazenar arquivos e dados de configuração no chaveiro USB. Na versão gratuita, mostrada nesse artigo e disponibilizada online em 9 de dezembro de 2003, você precisa reconfigurar tudo a cada vez que reinicializar o micro.

Move é um Pentium (II ou superior), AMD K-6, Duron ou Athlon e 256 Megabytes de memória RAM (o mínimo é de 128 Megabytes.) A Mandrakesoft também recomenda um leitor de CD-ROM com velocidade não menor que 32X. Não é necessário um disco rígido. O único requisito da chave USB é que ela necessita ser formata com o sistema de arquivos VFAT. Nós não encontramos problemas com um Pico Disk Easy2, de 128 Mbytes. Mas a lista de discussão da Mandrake menciona diversos problemas com outras chaves. A imagem ISO foi testada numa configuração mínima (AMD K6-2 de 350 Mhz, 128 Mbytes de RAM) e num computador um pouco mais potente (AMD Duron de 900 Mhz, 256 Mbytes de RAM).

Como esperado e confirmado na estrutura do menu mostrado na Figura 1, o MandrakeMove é indicado para uso do-

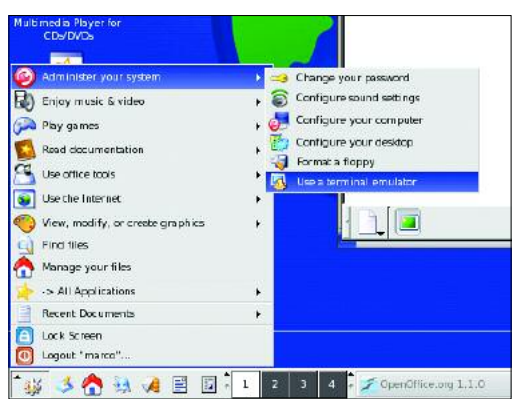

**Figura 1: O menu de sistema do Mandrake: todas as coisas necessárias para trabalhar no escritório, ou apreciar músicas e vídeo em casa.**

#### **Inicialização**

do Windows para o Linux.

O boot é gráfico. Pressionar F1 exibe algumas informações gerais – mas não muitas – sobre como conduzir o sistema durante essa fase. Por exemplo, ele explica como passar algumas opções ao kernel, mas não diz quais estão disponíveis. É possível abrir outro terminal, rodando o busybox, pressionando Ctrl + Alt + Fn. A inicialização leva menos de um minuto em um PC de 350 MHZ. Torná-la tão rápida quanto possível foi um dos principais objetivos durante o desenvolvimento. Ou seja, evitar perguntas

capítulo é dedicado a quem quer mudar

desnecessárias sempre que possível.

Embora isso possa significar o não aproveitamento do hardware ao máximo, faz sentido. Um Live-CD como este é quase sempre usado por períodos curtos de tempo para realizar tarefas simples e/ou por usuários inexperientes. Nos passos seguintes o usuário deve escolher o idioma (Inglês, Alemão, Francês, Italiano, Holandês e Espanhol são disponíveis) e aceitar a licença. A detecção do hardware é feita logo após o usuário fornecer um login e senha. Uma vez que o sistema tenha sido inicializado, tanto as ferramentas

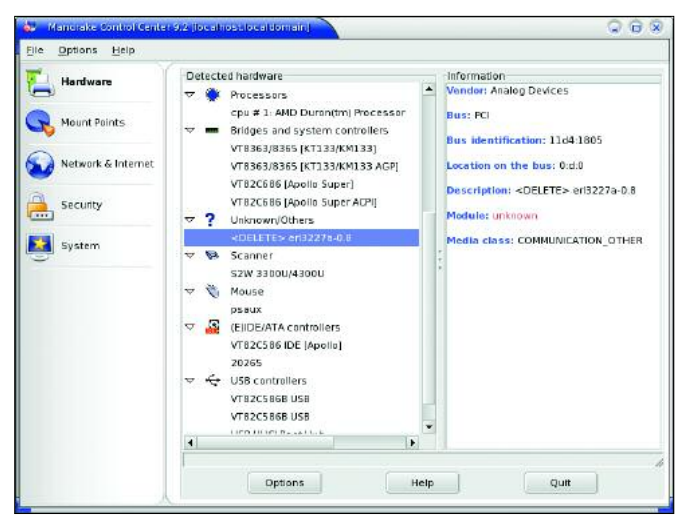

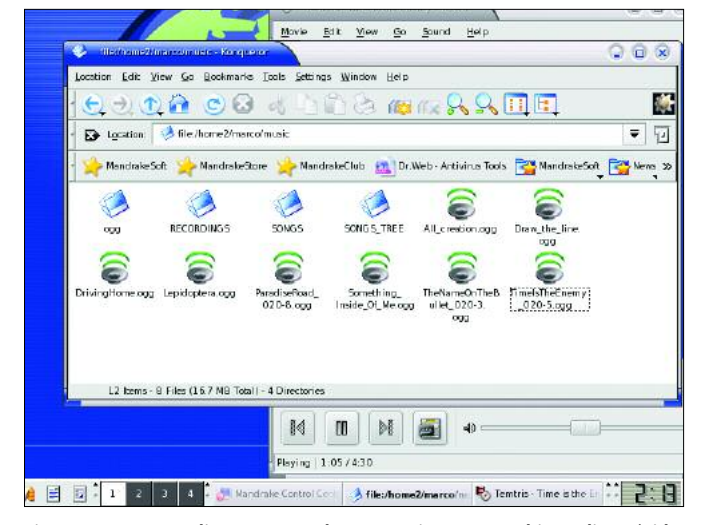

**Figura 2: O MandrakeMove utiliza a mesma interface de gerenciamento de hardware do Mandrake 9.2.**

**Figura 3: Apontar e clicar: navegando por arquivos Ogg Vorbis no disco rígido e os reproduzindo com o Totem.**

padrão de gerenciamento do Mandrake quanto a linha de comando estão disponíveis. Quase todo o hardware de nossos dois sistemas de teste foi detectado, configurado e utilizado sem problemas. Todos os drives de CD e disquetes ganharam ícones no desktop, isto só não funcionou com a chave USB.

O computador K-6 é uma máquina somente Linux com várias partições ext3. Todas elas foram montadas automaticamente. Tanto o drive C: do sistema Duron (que tem somente Windows) quanto a chave USB (ambos VFAT) foram montados sob */mnt/windows*. O som funcionou corretamente, desde os bips do sistema até a reprodução de CDs e arquivos Ogg Vorbis. O mesmo se aplica à impressão com uma Epson Stylus e uma HP Deskjet 890.

Usando o KPPP o modem funcionou como sempre no Linux: nos conectamos imediatamente com um modem 3Com US. Robotics externo. Não tivemos sucesso, como esperado, com um Winmodem anônimo interno.

## **O Desktop**

O MandrakeMove é configurado por padrão para o fuso horário norte-americano. Se este for mesmo o seu fuso tudo bem, mas você não será avisado de que deve modificar as configurações caso contrário. Esta é a única falha num ambiente desktop que é bem implementado, completo e fácil de usar. A plataforma base é o KDE 3.1, e aplicativos populares como o Gimp 1.2.5, OpenOffice.org 1.1 Gnucash, Mr.Project,

Gnome, Meeting, o Media Player Totem e muitos outros estão inclusos.

Tudo roda tão rapidamente quanto numa instalação normal do Linux no mesmo computador. O Open Office.org funciona bem, exceto pelo fato de que sempre reclama da falta do Java Runtime Environment (ambiente de execução Java) no diretório */usr/lib/jdk-1.4.1.0.1*. Caso seja necessário se tornar root por qualquer razão, basta digitar *su-*, sem senha. Tivemos de fazer isto para desmontar o disquete. Ele é auto-montado, mas a opção *umount* do menu contextual do ícone não funciona.

O CD do MandrakeMove pode ser removido do drive durante o uso, para que você possa inserir outro disco. Mas antes de fazer isso você precisará parar o daemon do CUPS, o que pode ser feito em uma janelinha pop-up. Sempre que parávamos de ouvir música, o sistema nos lembrava de colocar o CD do MandrakeMove de volta no drive.

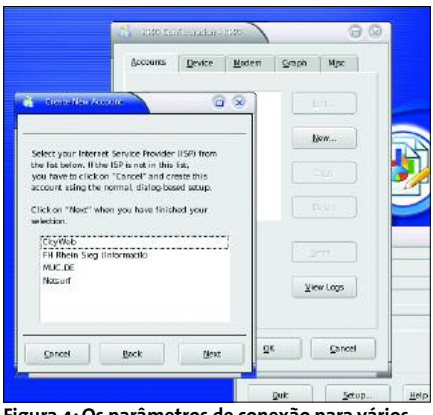

**Figura 4: Os parâmetros de conexão para vários provedores já estão pré-configurados no KPPP.**

As ferramentas e os procedimentos básicos de acesso à internet são os mesmos tipicamente oferecidos pelo KDE, como o discador KPPP, cliente de e-mail KMail e navegador Konqueror. Como tínhamos apenas acesso discado, usamos o KPPP para fazer uma conexão. Obviamente, conexões via ASDSL e LAN tambem são possíveis. Alguns arquivos de sistema, geralmente criados durante uma instalação padrão, não estavam presentes nos locais esperados: o KPPP reclamou da falta dos arquivos */dev/modem* e */etc/resolv.conf*. Recado para a MandrakeSoft: alterar o KPPP para evitar as mensagens de erro, ou oferecer mensagens diferentes, pode evitar confusão por parte dos usuários. Apesar disso, com um modem externo nós estávamos conectados e navegando em poucos minutos.

### **Conclusão**

Mesmo com os pequenos defeitos descritos acima, o MandrakeMove oferece um belo e completo desktop de bolso. Contudo, existem outros CDs mais desenvolvidos, com as mesmas características ou um pouco melhores, como o Knoppix. A versão para download é certamente a melhor escolha se o usuário já está familiarizado com o modo Mandrake de ser, ou se você quiser praticar primeiro antes de instalar o Mandrake 9.2 em um ambiente de produção.

Por outro lado, a versão para download é a melhor demonstração possível da versão comercial, mesmo sem a aceleração de hardware e a chave USB. **■**